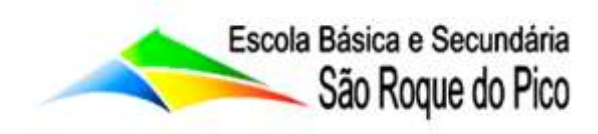

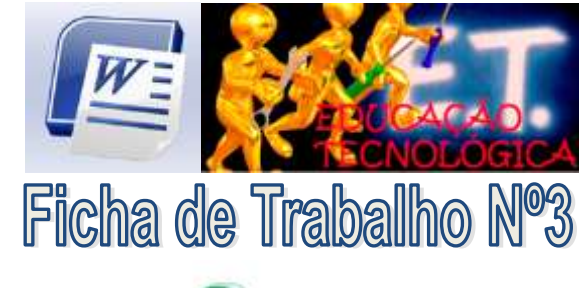

TIC - Lecnologias da Informação e Comunicação

## Objectivos:

- Criar novo documento no Word;
- Seleccionar texto;
- Copiar texto;
- Aplicar tipos de letras, tamanhos, estilos, sublinhados e cores;
- Realcar texto.

**1** - Cria um novo documento no Word e digita o texto abaixo mencionado. Grava o documento na pasta "Word" que se encontra no teu "Drive ou One Drive" com o nome "Aplicar Formatos".

Este texto deve ser formatado com as instruções acima  $\sqrt{m}$ de modo a podermos praticar todas expressas as potencialidades de formatação disponíveis neste processador

de texto.

**2** - Copia o bloco de texto que criaste para o final do documento e aplica o seguinte formato: Arial 16 Negrito.

**3** - Copia novamente o bloco de texto que criaste para o final do documento e aplica o seguinte formato: O texto deve ter as palavras "Este texto" a **negrito**, e as palavras "potencialidades de formatação" devem estar sublinhadas.

**4** - Copia novamente o bloco de texto que criaste para o final do documento e aplica o seguinte formato: A frase "Este texto deve ser formatado com as instruções acima expressas" deve ser sublinhado duplo e estar em *itálico*.

**5** - Copia novamente o bloco de texto que criaste para o final do documento e aplica o seguinte formato: As palavras "Processador de texto" devem ter a formatação Papyrys 12 C or A zul e com sombra que deve ser conseguida através do comando Tipo de letra do menu Formatar".

**6** - Copia novamente o bloco de texto que criaste para o final do documento e aplica o seguinte formato: Realce com cor amarela, (sem utilizar o negrito), o texto "praticar todas as potencialidades de formatação".